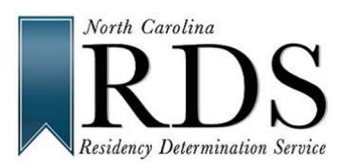

By North Carolina policy Deferred Action Childhood Arrival (DACA) recipients do not qualify for in-state tuition. If you are a DACA recipient, when asked "Do you claim to be a NC Resident?" in the RDS Online Interview– Answer "NO". RDS will assign the student an RCN (Residency Certification Number) that the student can use to complete college admission applications.

1. Login to RDS using a CFNC username and password. If student does not already have a CFNC account, student completes an RDS profile. RDS uses the CFNC Username and Password. There is no need to create an RDS account if the student has a CFNC account.

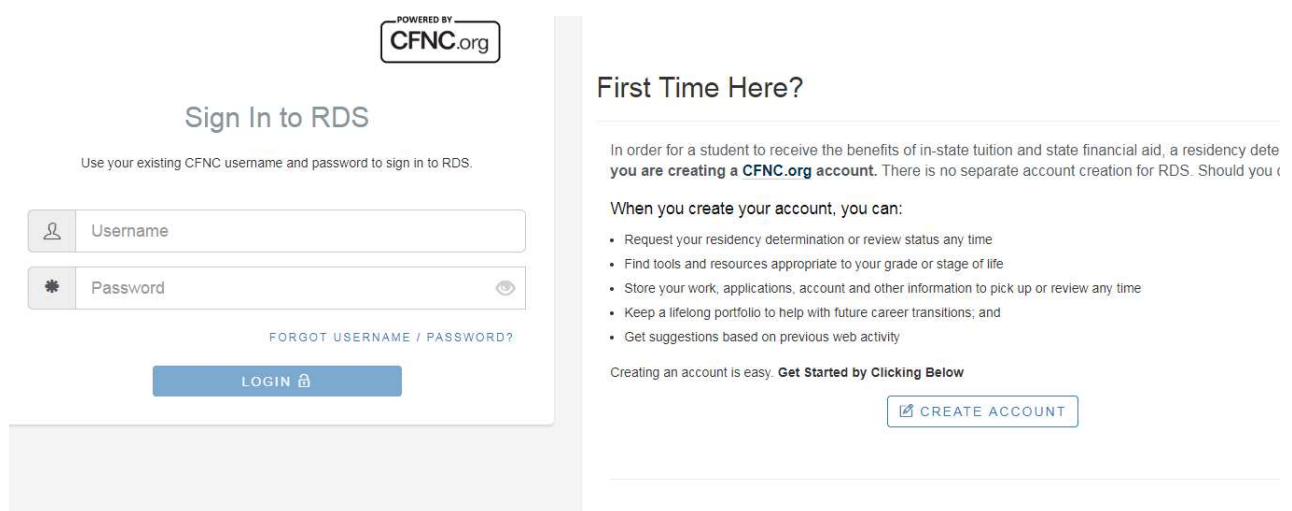

- 2. Begin the online interview.
- 3. Select "No" to the first question, "Do you claim to be a North Carolina resident?"

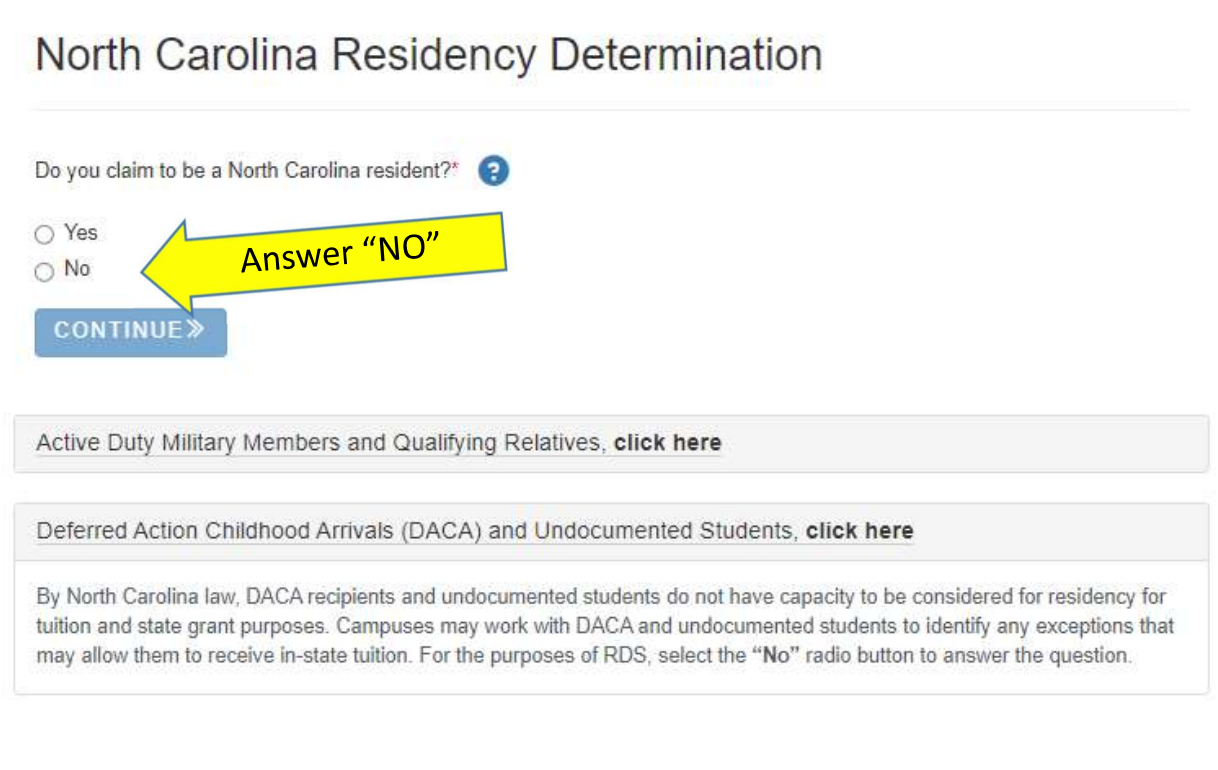

![](_page_1_Picture_0.jpeg)

## DACA Student(s) in the RDS Online Interview

## 4. You will be asked to confirm that you do not claim North Carolina residency. Select "No".

![](_page_1_Picture_24.jpeg)

5. Student will then see the summary page shown below and will need to click "Next Steps."

![](_page_1_Picture_25.jpeg)

![](_page_2_Picture_0.jpeg)

6. Student will then be taken to the next screen with a list of what to do next…

![](_page_2_Picture_37.jpeg)

- 7. Click Exit
- 8. At this point the DACA student has completed RDS and has an RCN (Residency Certification Number) which can be used to complete the admission application and admission process for any North Carolina college or university.

Rev. 7/19/2022